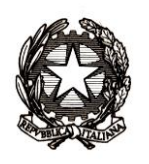

# *Ministero dell'istruzione, dell'università e della ricerca*

*Dipartimento per la programmazione e la gestione delle risorse umane, finanziarie e strumentali Direzione Generale per i contratti, gli acquisti e per i sistemi informativi e la statistica*

Ai Dirigenti scolastici delle scuole statali

Ai Coordinatori delle scuole paritarie

e, p.c. Al Direttore Generale per gli ordinamenti scolastici e la valutazione del sistema nazionale di istruzione

> Ai Direttori Generali degli Uffici Scolastici Regionali

Ai Dirigenti degli Uffici scolastici Territoriali

Al Sovrintendente Scolastico per la Regione Valle d'Aosta

Al Sovrintendente Scolastico per la Provincia di Trento

Al Sovrintendente Scolastico per la scuola in lingua italiana di Bolzano

All'Intendente Scolastico per la scuola in lingua tedesca di Bolzano

All'Intendente Scolastico per la scuola delle località ladine di Bolzano

## **Oggetto: Esami di Stato secondo ciclo a.s. 2015/2016 - Comunicazione dei dati**

Con l'approssimarsi degli esami di Stato conclusivi dei corsi di studio di istruzione secondaria di secondo grado, si forniscono indicazioni in merito alla comunicazione dei dati all'Anagrafe degli Studenti e per un corretto utilizzo dell'applicativo "Commissione Web".

La procedura per la comunicazione dei dati è sostanzialmente identica a quella degli anni passati, con la novità rappresentata dall'informatizzazione dei modelli ES0, sulla configurazione delle commissioni, che ha semplificato e snellito la fase di abbinamento candidati/commissioni.

Le attività da realizzare, che coinvolgono le Scuole e le Commissioni, si articolano in quattro fasi.

#### **Prima fase: PRESENTAZIONE DEI CANDIDATI (a cura delle Scuole)**

dal **10 giugno** fino all'insediamento della Commissione.

Le scuole, accedendo sul SIDI, nell'area Alunni – Gestione alunni - "Esiti Esami di Stato" eseguono le seguenti operazioni:

- importazione degli abbinamenti candidati/commissioni, proposti sulla base dei modelli ES0, mediante la **nuova funzione** "Importazione abbinamenti". In caso di inesattezze è possibile correggere gli abbinamenti importati dal sistema utilizzando la funzione "Abbinamento candidati – commissione";
- verifica dei dati anagrafici degli alunni. In caso di inesattezze, le necessarie correzioni possono essere apportare intervenendo nell'area "Gestione Dati Alunno";
- inserimento dati di presentazione per i candidati interni e "altri candidati" (esito dello scrutinio finale "ammesso" o "non ammesso", credito scolastico, eventuale inserimento della delibera di ammissione) utilizzando la funzione "Ammissione agli esami". Tale inserimento può essere effettuato direttamente sul SIDI o tramite l'invio di un flusso generato dal pacchetto locale in uso;
- scelta dell'applicativo software di supporto ai lavori della Commissione.

Se la Commissione sceglie di utilizzare il software "Commissione web" (CW) occorre:

- a. associare i nominativi della componente esterna ed interna alla commissione/classe e assegnare le materie d'esame;
- b. assegnare le autorizzazioni, oltre a quella del Presidente fornita in automatico dal sistema, ai membri di Commissione, già registrati al sistema POLIS, in base all'associazione alla classe d'esame. Ai fini della registrazione a POLIS dei docenti delle scuole paritarie, individuati come commissari interni, le scuole statali avranno cura di prestare la massima collaborazione per tale adempimento.
- chiusura dell'attività di presentazione attraverso l'apposita funzione.

**Seconda fase: LAVORI DELLA COMMISSIONE (**a cura delle Commissioni d'esame secondo quanto previsto dall'O.M. n.252/2016**)** 

L'applicativo "Commissione WEB" accompagna i lavori della Commissione nelle varie fasi previste.

Se la Commissione ha deciso di utilizzare un applicativo diverso da "Commissione WEB" per la gestione dell'esame, è necessario effettuare l'esportazione dal SIDI dei dati di presentazione dei candidati. Il file estratto sarà poi caricato sull'applicativo prescelto.

## **Terza fase: COMUNICAZIONE DEGLI ESITI DEGLI ESAMI DI STATO (a cura delle Scuole)**

**Dall'1 al 22 luglio**, le scuole effettuano sul SIDI le seguenti operazioni.

1) Se la commissione ha utilizzato "Commissioni Web" è sufficiente verificare la corretta importazione dei dati nel SIDI (caricamento effettuato automaticamente nel momento in cui viene dichiarata la chiusura dell'attività su CW). Eventuali modifiche ai dati degli esiti dei candidati dovranno essere effettuate solo dalla Commissione. In tal caso occorre riaprire le attività in CW, modificare e procedere di nuovo con "Chiusura attività".

2) Se la commissione ha utilizzato un altro applicativo occorre effettuare l'invio del flusso dall'applicativo al SIDI e verificare la corretta importazione dei dati. Nel caso di eventuali modifiche ai dati, da effettuare sul pacchetto locale, il flusso dovrà essere nuovamente inviato.

In questo caso, sarà cura della scuola provvedere all'integrazione dei risultati della quarta prova ESABAC, per gli aspiranti interessati. Inoltre da quest'anno è prevista l'integrazione dei risultati per la quarta prova dei Licei Internazionali.

3) Se la commissione non ha utilizzato alcun applicativo, i risultati delle singole prove d'esame di tutti i candidati devono essere inseriti direttamente nell'area "Esiti Esami di Stato" del SIDI.

Si ricorda che al termine dei lavori delle Commissioni è necessario chiudere la rilevazione degli Esiti utilizzando la funzione "Chiusura attività".

### **Quarta fase: ADEMPIMENTI FINALI (a cura delle Scuole)**

Le scuole eseguono nel SIDI le seguenti operazioni:

- 1) inserimento dei piani orario per la predisposizione dei certificati di superamento prove;
- 2) produzione del Certificato di superamento prove;
- 3) produzione dell'Attestato di credito formativo;
- 4) produzione del Diploma (in formato A3);
- 5) produzione del "Supplemento Europass al Certificato" (nota DGOSV n. 5952 dell'1/6/2016).

Le fasi predette sono conseguenziali per cui l'attivazione di ognuna è subordinata alla conclusione di quella precedente.

Tali operazioni possono essere effettuate anche attraverso i software locali qualora i fornitori abbiano messo a disposizione tali funzionalità.

Se la Commissione ha utilizzato l'applicativo CW e non ha dichiarato la chiusura delle attività con l'apposita funzione, la scuola può, sentito il Presidente della commissione, dichiarare conclusi i lavori con la specifica funzione presente nella sezione "Prove d'esame".

Si ricorda che nell'area Procedimenti amministrativi del SIDI sono disponibili le guide esplicative per l'attività delle scuole sul SIDI e per l'utilizzo di "Commissione web" da parte delle Commissioni.

Le informazioni riguardanti "Commissione web" sono disponibili nella sezione "Istruzione - > Argomenti -> Esami di Stato -> Commissione web" del portale [www.istruzione.it.](http://www.istruzione.it/)

Per eventuali chiarimenti per le procedure sul Sidi può essere contattato il Servizio [Statistico;](http://hubmiur.pubblica.istruzione.it/web/istruzione/rilevazioni-contatti) per problemi tecnici dell'applicazione è disponibile il numero verde curato dal gestore del sistema informativo 800903080. La presente è pubblicata sul sito WEB del MIUR- SIDI

> Il Capo Dipartimento F.to Dott.ssa Sabrina Bono